# **Overview**

In an effort to continue our support of the QTERM-Z60 terminal we have created the QTERM-G72. With this transition we have made every effort to make the change as smooth as possible. The QTERM-G72 fits into the same panel cutout as the QTERM-Z60 and we have developed a software utility that helps to scale your application to the larger screen.

Generally, QTERM-Z60 applications will run on the new QTERM-G72 but the graphics will be displayed in the upper lefthand corner and be approximately a quarter of the size.

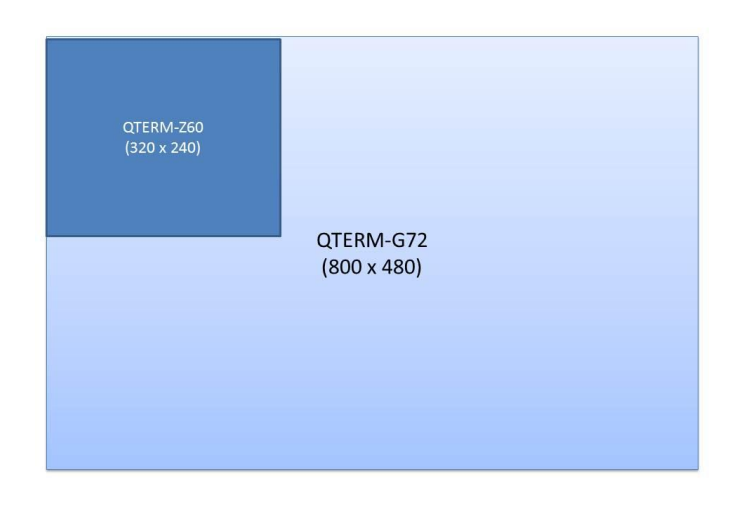

There are several items that you should be aware of as you transition to the QTERM-G72:

## **Display Resolution**

The QTERM-G72 has a wide-screen TFT display with 800 x 480 pixel resolution and a 16:9 aspect ratio while the QTERM-Z60 has a resolution of 320 x 240 pixels with a 4:3 aspect ratio. What this means is that objects created in a QTERM-Z60 workspace will appear small if they are not scaled up when shown on a QTERM-G72 workspace.

## **Touchscreen Legend**

The QTERM-G72 does not have a legend underneath the touch screen like the QTERM-Z60. You now have a choice to use the additional screen real estate for text, graphics or place an image of your soft keys in this area so the terminal can operate like the QTERM-Z60. One benefit of the QTERM-G72 is that since these buttons are now shown on the display they will be visible in dark environments.

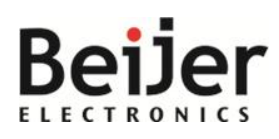

**US Office** Beijer Electronics, Inc. 1865 West 2100 South Salt Lake City, Utah 84119-1303 USA BeijerInc.com / 801-466-8770

**Headquarters** Beijer Electronics Products AB P.O. Box 426 201 24 Malmö, Sweden www.BeijerElectronics.com / +46 40 35 86 00

AN1964 29 September 2013 **Copyright © 2013 Beijer Electronics. All rights reserved.**

The information at hand is provided as available at the time of printing. Beijer Electronics reserves the right to change any information without updating this publication. Beijer Electronics does not assume any responsibility for any errors or omissions in this publication. To help address these differences we have developed a *Conversion Wizard* that can be used to scale your existing QTERM-Z60 application to fit on a QTERM-G72. There may be some minor modifications needed to the application after the conversion utility scales your application. The *Conversion Wizard* is part of Qlarity Foundry (use version 2.62 or later for the QTERM-G72).

# **Running the Conversion Wizard**

Launch Qlarity Foundry and load the QTERM-Z60 workspace that you wish to convert. It is recommend that you back up the the Qlarity (.qly) project and its resources before running the *Conversion Wizard*. This can be done by using the "File  $\rightarrow$ Collect for Output" feature. NOTE: The *Conversion Wizard* uses the Qlarity .qly file rather than the .bff image and must be free from any compilation errors.

- 1. Start the *Conversion Wizard* In Layout View select "Tools  $\rightarrow$  Conversion Wizard".
- 2. Select the source and destination Terminals QTERM-G70 to QTERM-G72 in this case
- 3. Specify the name and location of the converted project this is where the converted Qlarity project (and resources) are saved.
- 4. Click "Ok" to convert the project.

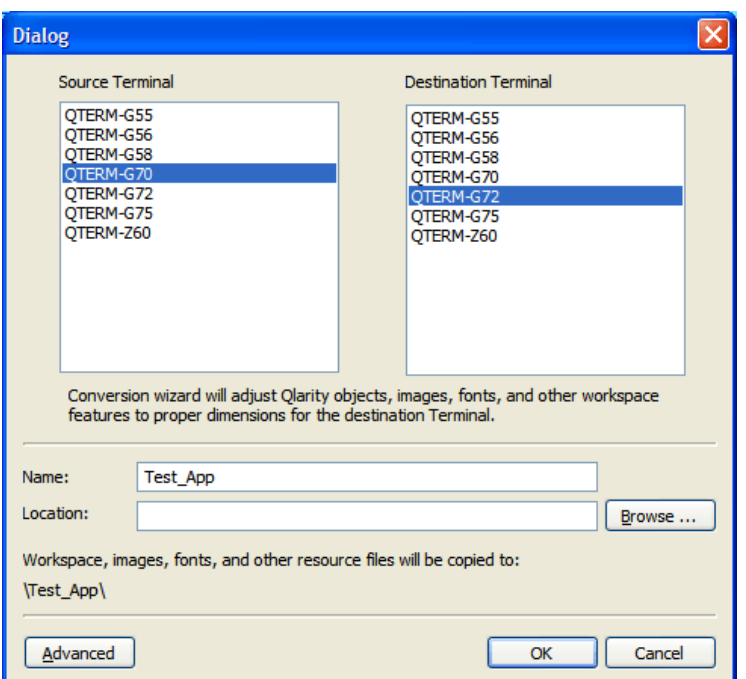

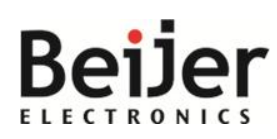

### **US Office**

Beijer Electronics, Inc. 1865 West 2100 South Salt Lake City, Utah 84119-1303 USA BeijerInc.com / 801-466-8770

#### **Headquarters**

Beijer Electronics Products AB P.O. Box 426 201 24 Malmö, Sweden www.BeijerElectronics.com / +46 40 35 86 00

#### AN1964 29 September 2013 **Copyright © 2013 Beijer Electronics. All rights reserved.**

The information at hand is provided as available at the time of printing. Beijer Electronics reserves the right to change any information without updating this publication. Beijer Electronics does not assume any sponsibility for any errors or omissions in this publication. The result of running the *Conversion Wizard* will be a new QTERM-G72 workspace that has the same functionality as the QTERM-Z60 workspace but with the objects scaled to the higher resolution QTERM-G72 display.

# **Additional Information**

### **Converting the underlay legend**

Because the QTERM-Z60 has an underlay legend the *Conversion Wizard* automatically creates a generic graphical legend for the QTERM-G72. The *Conversion Wizard* is not aware of any custom artwork that you may have on your QTERM-Z60 legend underlay so you will have to add these after the conversion process if desired. Of course, you can choose to delete these legends and use the space for other purposes.

To add artwork and or text to the QTERM-G72 graphical legend, simply overlay your artwork/text on top of the generic legend. Below is an example of a QTERM-G72 screen with key bitmaps.

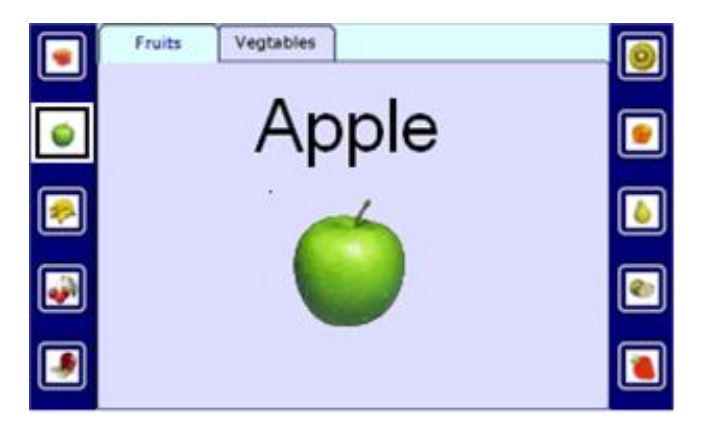

### **Converting TTF fonts to BDF fonts**

In order to scale the fonts in your application, the *Conversion Wizard* must convert any BDF fonts used to True-Type fonts. True-Type fonts require more processing power than BDF fonts so, after the conversion, if your application is running slower than normal, you may want to change some or all of the objects that use True-Type fonts back to BDF fonts.

## **Additional Support**

For additional questions or help converting your application, go to www.beijerinc.com, email industrial\_support@beijerinc.com, or call 801-466-8770.

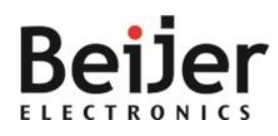

**US Office** Beijer Electronics, Inc. 1865 West 2100 South Salt Lake City, Utah 84119-1303 USA BeijerInc.com / 801-466-8770

**Headquarters** Beijer Electronics Products AB P.O. Box 426 201 24 Malmö, Sweden www.BeijerElectronics.com / +46 40 35 86 00

AN1964 29 September 2013 **Copyright © 2013 Beijer Electronics. All rights reserved.**

The information at hand is provided as available at the time of printing. Beijer Electronics reserves the right to change any information without updating this publication. Beijer Electronics does not assume any responsibility for any errors or omissions in this publication.